## Product release notes

# PIERO Sports Analysis Graphics

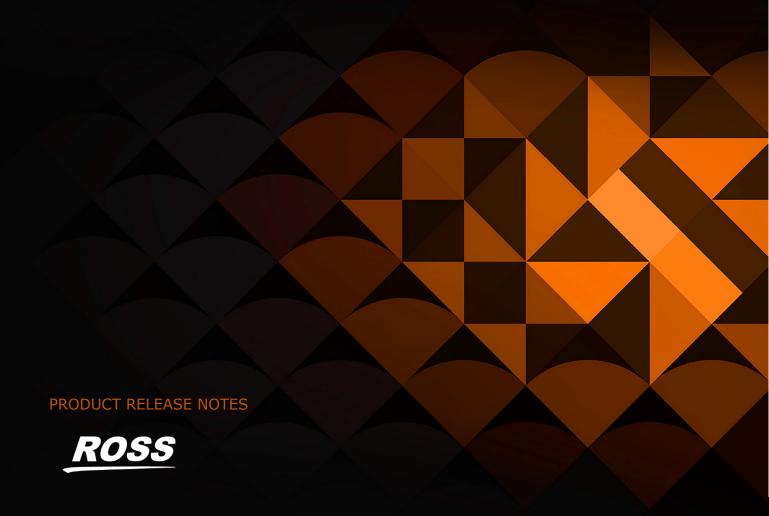

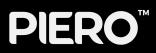

## **CONTENTS**

| Product release notes        | 1 |
|------------------------------|---|
| VERSION 20.2 - April 2025    |   |
| VERSION HISTORY              |   |
| VERSION 20.1 - February 2025 |   |
| VERSION 20.0 – November 2024 |   |
| VERSION 19.7 – October 2024  |   |
| VERSION 19.6 - August 2024   |   |
| VERSION 19.5 – July 2024     |   |
| GETTING HELP                 |   |

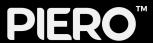

## **VERSION 20.2 - April 2025**

#### **WHAT'S NEW**

#### • 2D & Key Properties

- Relevant Effects can now be used in 2D mode via the '2D' property in the property sheet.
   Additional 2D touch effects have also been added.
- The 'Keyed' property has now been expanded to a wider array of Effects to control keying. This property replaces any height based control of keying.

#### NBA Data Module

 A new basketball data module has been introduced, enabling integration for NBA datadriven graphics.

Cricle and Area Effect with 2D enabled

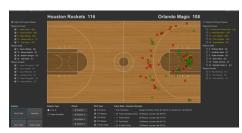

The NBA Data Visualisation Module

#### PIERO to XPression RossTalk Commands

 PIERO can now send RossTalk commands, to remotely control XPression, simplifying the control of XPression graphics within PIERO.

#### **IMPROVEMENTS**

- SMPTE 2110 support for PIERO Analysis: IP SMPTE 2110 video inputs are now supported in PIERO Analysis as well as PIERO Live
- Ice Hockey Virtual Stadium: Overhead left and right camera presets for the Ice Hockey Virtual Stadium in Touch, have been updated.
- **Figure Skating Data Integration:** limited support for figure skating data has been implemented via Datalinq.
- **Trial Licenses:** A new trial license option has been added to grant more flexibility in trials, testing and training.

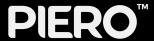

- **Graphic Borders:** Fixed an interaction bug between graphic borders and the pitch edge, when the graphic height is set to 1.1m or higher.
- Dataling: Input timecode is now used when the Dataling timecode option is in use.
- Moveable Players: Fixed a bug where Moveable players did not draw, when used with the default key.
- **Virtual Ball:** A bug causing the 3D Virtual Ball to render black in some sports has been fixed.

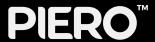

#### **VERSION HISTORY**

## VERSION 20.1 - February 2025

#### **WHAT'S NEW**

#### • AR Player Effect for all Sports

 The AR Effect has been added to all sports in both Analysis and Touch, enabling users to move player cut outs across the timeline.

#### • Curved Arrow Effect for Analysis

 The previously Live-only Curved Arrow Effect has been introduced in Analysis.

### • Updated Lacrosse Graphics

- A new 2pt Arc Line has been created for the Lacrosse Pitch Zone Effect.
- The Distance to Goal Effect has been added for Lacrosse.

#### • Text Manager for Markers

o Text can now be added to markers.

#### Vectorscope Keyer

 The Vectorscope Keyer Effect has been added in Analysis for all sports, providing a more robust key in significant lighting changes.

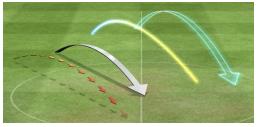

Curved Arrow Effect

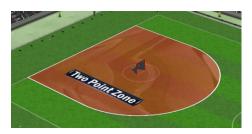

Lacrosse Two Point Zone

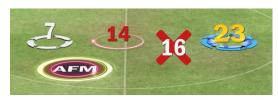

Text Manager for Markers

#### **IMPROVEMENTS**

- **Down & Distance / Datalinq:** Parsing for Down & Distance Datalinq fields have been improved, allowing for downs formatted as 1, 1<sup>st</sup> or first.
- Editing Handles: Editing handles have been enabled to work with custom plane angles, improving use for Effects like the Vertical Grid.
- Magnify Tool Keyboard Shortcuts: + and (or and = on reduced keyboards) can now be used to control the Magnifier Effect.
- **Sub-units for Measurement Table:** The Measurement table now supports sub-units for greater precision and flexibility.

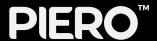

#### **BUGS ADDRESSED**

**Arc Effect:** Piero no longer hangs when using the Arc Effect uplight border.

**Arrows:** Fixed an Arrow animation issue, causing intermittent stutters during transition on.

**Asset Manager:** Asset requirements for the Asset Manager updated for better clarity.

#### Basketball:

- Fixed a bug causing 3pt line area presets to not load correctly.
- Fixed a bug where the NBA model calibration's 3pt line did not load consistently.
- Ability to remove outer lane lines and use inner lane lines, in the NCAA court model, has been fixed.

**Caption Track:** General refinements and fixes made to the Caption Track effect.

#### Calibration:

- Fixed a bug causing Calibration overlay to disappear when on air in PIERO Live.
- Exceptions in Texture Tracker Calibration, when deleting Area effects, fixed.

## Keying:

- Key tab bug causing dropped frames, when double line-finding, fixed.
- Updating the key in the calibration, from a key in the stack, no longer causes dropped frames when on air.

**Launcher:** When File I/O and NDI is selected in the (Ubuntu) PIERO Launcher (when video card is absent) PIERO now correctly starts.

#### Magnifier:

- Bug fixed when using Magnifier Tool to zoom with Apple Mac trackpad.
- Using the scroll wheel now only changes the size of an Effect, instead of size and magnification level.
- Using the scroll wheel no longer affects the selected Effect's properties.
- Fixed a bug where using multiple Magnifiers broke the background.
- PIERO no longer hangs when using older Touch Magnifier presets, through the Touch API.

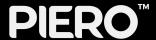

#### Moveable Player:

- Moveable Players no longer cause color artefacts when used with monochrome filters.
- When using the Moveable Player, the removed player now correctly mixes on/off during animate on/off transition.
- Moveable Players Effect interacts better with the pitch's outer lines.

Pause Effect: Adding a new preset in the Pause Effect no longer causes an exception.

**Range Effect:** Fixed a visual glitch caused by redrawn properties, when dragging the Range Effect through the screen.

Rugby League: Data module option removed in Launcher when choosing Rugby League.

**Text Effect:** Text Effect positional property names have been updated for greater clarity.

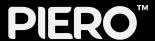

## VERSION 20.0 - November 2024

#### **WHAT'S NEW**

#### • Live Basketball Optical Tracking

- PIERO is now optimised for live basketball optical tracking.
- Optimisation for the Shot Clock Effect and advert placement has been introduced.
- A new Keyer has been introduced for Calibration.

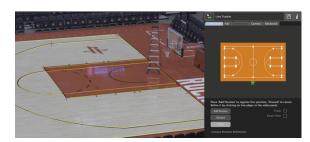

Live Basketball Optical Tracking

#### ST-2110 Support for PIERO Live

 PIERO Live now supports ST-2110 video as an input. Compatible hardware required.

#### New Default Asset Themes

 Two sets of default graphical assets have been added for users to freely use: Flat Lines and Alpha Stripes

#### • New Effect Handles

 New and improved Effects handles make it easier for users to manipulate effects and find buried effects.

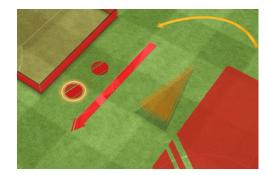

Flat Lines Asset Theme

## **IMPROVEMENTS**

• Caption Effect (Touch): Options for both tracked and non-tracked caption effects are available in Touch.

#### OPTA Data Visualization:

- Added Support for Competition IDs in OPTA Plugin granting access to new leagues.
- Added AFC World Cup Qualifiers to OPTA Plugin.

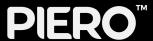

- Line Tracker: Under-the-Hood improvements to optimise Line Tracking.
- PIERO Voyager/Unreal Plugin: Team Lineup player numbers can now be added in the PIERO Voyager plugin.

#### Presets:

- Graphical indications on Effects presets will specify if presets are unable to load correctly.
- Improved error reporting when invalid presets are loaded.
- Virtual Grid Effect: It is now possible to 'select all' markers on the Vertical Grid Effect to edit simultaneously.
- MainConcept: Upgraded to 15.1.

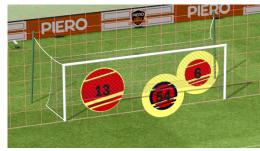

Select All in Virtual Grid Effect

- American Football: bug fixed where FCF field model caused discrepancies with other field models.
- Batter Plate Calibration: fixed a bug where incorrect elements were displayed in the Advanced Tab.
- Incorrect Help/Info details updated.
- Key Tab: fixed a bug where selections weren't being correctly saved.
- KLT Cable Cam: exceptions when deleting the KLT Cable Cam calibration from the stack fixed.
- Texture Tracking: fixed tracking anomalies in the Texture Tracker.

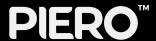

## VERSION 19.7 - October 2024

#### **WHAT'S NEW**

#### Vertical Grid Effect

- The Vertical Grid Effect allows vertical analysis both inside and outside the goal.
- Supported by the PIERO/Voyager plugin.
- o Supports OPTA data for Soccer/Football.
- Available currently for Soccer/Football and American Football.

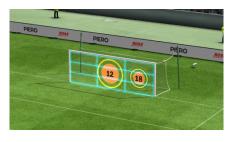

In Vertical Grid Effect

#### **IMPROVEMENTS**

#### Down & Distance Effect

- TGA Sequences can now be used to animate D&D Feathers, utilising looping points.
- Dataling network handling improvements have been implemented.

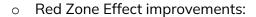

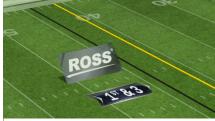

Animated Feather

- A new 'Auto Animate' function enables automatic on/off animating of the Red Zone, according to ball-on yardage in the Down & Distance Effect.
- New Red Zone Perimeter Line functionality draws a line around the perimeter of the Red Zone, when enabled.
- Auto text field selection has been added to the D&D text UI properties to speed up data entry.
- Advert Logging has been added to log the duration adverts are animated on air.
- Down and Distance Live Shortcut: F8 will now select the Down and Distance Effect in PIFRO Live.

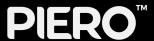

## Asset Manager

- Calibration Preset support: The Asset Manager can now backup calibration presets.
- The 'Add' tab has been updated to make file requirements clearer.
- Asset examples are illustrated, to better convey how an asset is used.

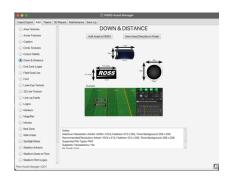

Asset Manager UI Improvments

#### PIERO Live

- An 'eye' icon has been added for all effects in the Live UI, to hide individual effects within groups while live.
- Calibration rows can be moved to different camera groups.
- Improved PIERO Live Keyboard Shortcuts:
   Improvements to calibration shortcuts and in/out transitions. See "Shortcuts" help page in the PIERO Settings tab for details.
- o Improved default positions added for Virtual Camera.

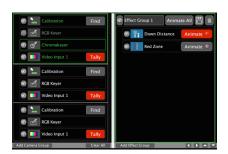

Live Interface Improvements

- **Dual Text Lines:** Text Effects including Range and Timer can now have an additional line of text.
- Marker: Anti-clockwise rotation has been reinstated for all Marker types supporting spin speed.
- Virtual Ball: Keyframe navigation has been added for the Virtual Ball.

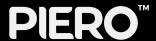

- Fixed an issue on AJA systems where an intermittent color bars flash was introduced to the SDI video stream.
- Caption Track: bug causing Caption Track to not display on output in HDR (Slog3) fixed.
- Caption Touch Effect: unresponsive properties within the Caption Touch Effect fixed.
- Non-fatal exception caused when setting effect IN point shortcut fixed.
- Laser Spline and Spotlight interaction artefacts fixed.
- Text Effect: fixed a bug where text size unintentionally changed when updating preset.

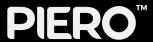

## **VERSION 19.6 - August 2024**

#### **WHAT'S NEW**

#### • 3 in 3 out Video I/O

 Users can now have three video inputs and three video outputs on supported hardware. Video passthrough is now available too.

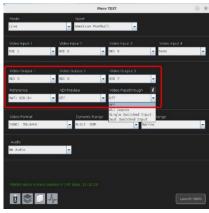

3 in / 3 out

#### Down & Distance (American Football)

- Advert per down change' has been added to the "Advert Type" property of the Down & Distance effect. This new property changes the advert every time the down number changes.
- Auto-switch to "Goal": If ball yardage to the end zone is ten yards or less, the feather distance has been automated to read
  - "Goal", whether set manually using the Down & Distance property sheet, or via Dataling.
- Calibration click-find: In the live calibration effect pressing the 'D' key will automatically select a point on the model, based on the ball-on yardage value of the Down & Distance effect.

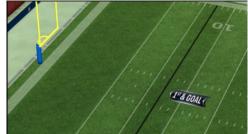

Auto-switch to "Goal"

#### • Pause Effect change

 A 'Duration property has been introduced for the Pause effect, which allows the duration to become presetable in both file IO and video IO (SDI).

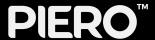

## • Quick Start Guide

o In the Documentation shortcut in the Launcher, a new PIERO Quick Start Guide can be found to help new users learn their way around PIERO.

## Zoom Effect Keyframing

 It is now possible to keyframe the position of the zoom effect as the user wishes.

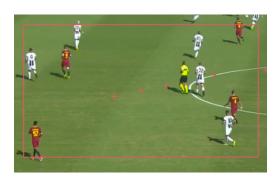

**Zoom Effect Keyframing** 

- Fix for then live NFL calibration click find causes the pitch to sometimes disappear
- Fixed bug where using certain obscure characters passwords prevented the use of sync setup
- Fixed invalid Texture bug when using layered graphics on Movable Players.
- Fixed an issue where Matrox users could not use the Launcher shortcut to access new PIERO Releases.

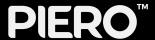

## **VERSION 19.5 - July 2024**

#### WHAT'S NEW

#### All New M9 Platform

 The New M9 1RU Hardware brings increased performance to PIERO as well as providing options for both SDI-3G and SDI-12G.

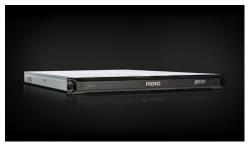

M9 Hardware

## • Baseball Rounding Effect

 The Caption Effect now offers a 2D arrow to provide more creative flexibility. The Caption Effect also supports TGA animations now.

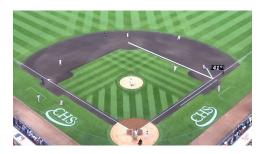

Baseball Rounding Effect

## New and Improved Caption Effect

 The Caption Effect now offers a 2D arrow to provide more creative flexibility. The Caption Effect also supports TGA animations now.

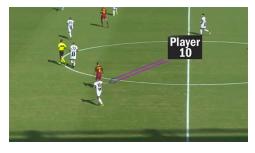

Caption Effect

#### Effect Parameter Slider

 A new and improved Effect Parameter Slider provides the ability to manually input values.

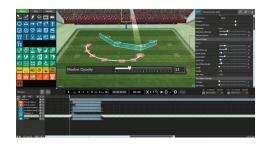

Effect Parameter Slide

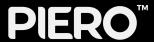

#### PERFORMANCE IMPROVEMENTS

- TGA loop propeties are now available for the following effects: Area Circle, Layered Area, Laser Eye, Magnifier, Layered Arrow, and all animated Markers.
- The Magnifier Effect can now be keyframed.
- The following PIERO Keyboard shortcuts have been added for marking in and out:
  - o Ctrl + I Set the current effect in Time
  - Ctrl + O Set the current effect out timecode
  - o Ctrl + Shift + I Set the current effect IN Transition time
  - o Ctrl + Shift + O Set the current effect OUT Transition TimeTime
- Pickle Ball is now an available sport in PIERO.

- Launcher: A fix for PIERO Launcher logging on Ubuntu has been implemented.
- Movie Effect: Fixed a bug where the Movie Effect did not consistently resize correctly.
- Opta Module: Fixed an issue leading to Opta Module discrepancies in PIERO.
- NDI: Fixed a bug causing a Transport Control crash when using NDI as a main source NDI optimisation also applied.

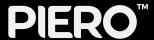

#### **GETTING HELP**

- Product's Online Help system opens in your default web browser.
- Our 24-hour hotline service provides access to technical expertise around the clock. After-sales service and technical support is provided directly by Ross Video personnel.
- During business hours (Eastern Standard Time), technical support personnel are available by telephone.
- After hours and on weekends, emergency technical support is available. A
  telephone-answering device will provide the names and phone numbers of
  technical support and field service personnel who are on call. These people
  are available to react to any problem and to do whatever is necessary to
  ensure customer satisfaction. For serious issue which need urgent attention
  and tracking, please ensure you are given a ticket number and refer to this in
  future communications.

• Technical Support: (+1) 613-652-4886

• After Hours Emergency: (+1) 613-349-0006